# 幼児が扱いやすい学習アプリケーションの開発

#### 5 年 A 組 奥田誠ノ介

指導教員 藤野 智美

## 1.要約

私は幼児が簡単に扱えるような教育アプリケーションを制作したいと考え、開発に着手 している。本研究では教科書に載っている学習内容をただアプリケーションにするような ものではなく、子どもの認知にも焦点を当てた算数のアプリケーションの開発を目指す。現 在は、幼児の興味を引き出すような機能を思案したり、その内容を搭載している段階である。

キーワード Xcode 教育 アプリ

#### 2.研究の背景と目的

開発のきっかけは、子どもを対象にした 専用スマートフォンが市場にあまり存在し ないということに気づき、作ろうと思った ことである。そこからソフトウェアの開発 に移行し、教育アプリケーションに発展し た。最終的には、学校で習う主要 5 教科と 副教科を学習できるアプリケーションを開 発しようと考えている。なお、開発ツールは Xcode を利用する。今回は、算数の学習ア プリケーションの開発に取り組む。

## 3.システム作成の過程

#### 3.1 システムの概要

Xcode は、主にプログラムを書く箇所(図 1,右)と開発しているアプリケーションの 画面の表示箇所(図 1,左)に分かれている。画 面の遷移や音声といったシステムの部分の 開発は前者、画像の表示やテキストの挿入 といった表面部分の開発は後者で行う。ま た、アプリの実行、内容確認は、実際の機能 が搭載されている仮想スマートフォンを起

動し行うことができる。

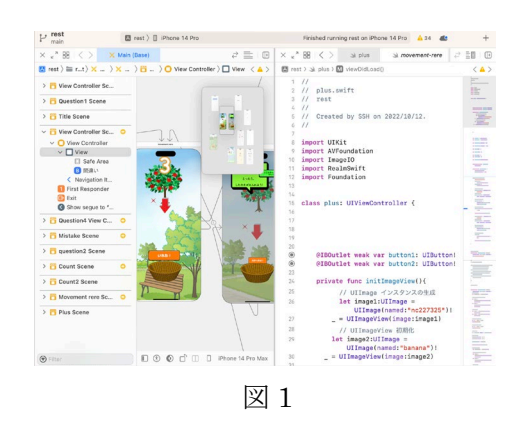

### 3.2 算数の問題のセクションの開発

問題のセクションの詳細としては、「特定 の画像を画面に示された数字分ドラッグ& ドロップし、ボタンを押し正誤を判定する」 というものである。そのため、開発において 以下の 2 段階に分かれる。

#### ①画像のドラッグ&ドロップ

主なプログラミングの方針としては、「ド ラッグする画像と最初に表示される位置を 設定→タッチすることでドラッグができる 状態を設定→(移動した先の x,y 座標)- (最 初に表示される位置の x,y 座標)の差分を

反映」する方法を採用している。このプログ ラムはコード数が少なく、処理も複雑でな い為、プログラムの内容が把握しやすく、エ ラーが発生した時にも対応しやすい。

ドロップに関しては、「特定の画面の領域 内に画像をドラッグした際にその画像が消 失し、数秒後同様の初期位置に画像が再び 現れる」というものを採用している。

又、ドロップした際にはドロップした回 数分の音声(1回目ならば「いち」という読 み上げ音声」)が流れる仕様にしている。

## ②正誤の判定

ドロップした回数を数えるプログラムを 採用している。画面に表示された数字と同 じ回数カウントされている状態でボタンを

押すと図 2 のような画面に 分岐する。ここで、対象者 のモチベーションを考慮し て、画面の遷移と共に称賛 の音声とクラッカーが弾け る動画が流れる。又、そう でない場合は励ます音声が 流れる。(これらの画面遷移 に関しては開発段階であ る。)

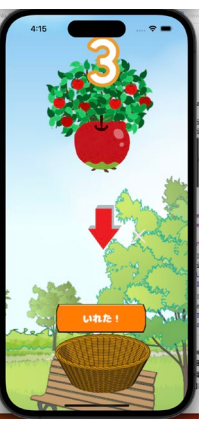

図 2

## 3.3 デザインの設計

アプリケーションの開発が 3.2 まで進ん だ時点で、子ども向けのデザインの設計に 取り組んだ(図 3)。設計における全体的な指 標としては、以下の 3 点が挙げられる。 1.原色を中心とした多種類の色を使用する。 2.ポップなイラストやフォントを用いて、 数字の向きや配置の不規則さを意図しつ

つ、全体的にバランスの良い配置にする。

3.ボタンに立体感や光沢をもたらす。2 につ いては、既存の子ども向けアプリケーシ ョンを参考にしている。

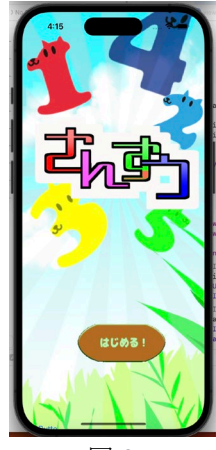

図 3

#### 4.今後の展望

現段階の課題として、以下の内容につい て検討が必要である。

①「画像のドラッグ&ドロップ」において、 1つの画面につき多種類のイラストをドラ ッグ&ドロップ出来るようなプログラムを 組む。

②本アプリの対象者に実際に触れてもらい、 意見及び反応を伺う。

## 5.謝辞

本研究にあたり、直接の御指導をいただ いた顧問の藤野智美先生、物理班の研究メ ンバーに深謝いたします。

## 6.参考文献

ビューをドラッグして動かす https://qiita.com/takehilo/items/0ce4d681b009c5 6d2b1e